## *Consulta de Resultados PACIENTES*

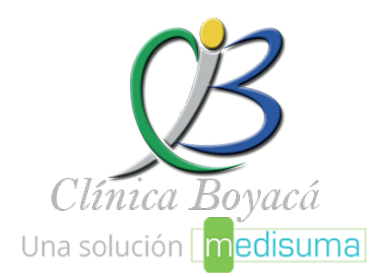

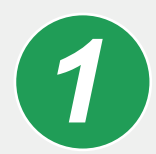

Lea nuestro **código QR**

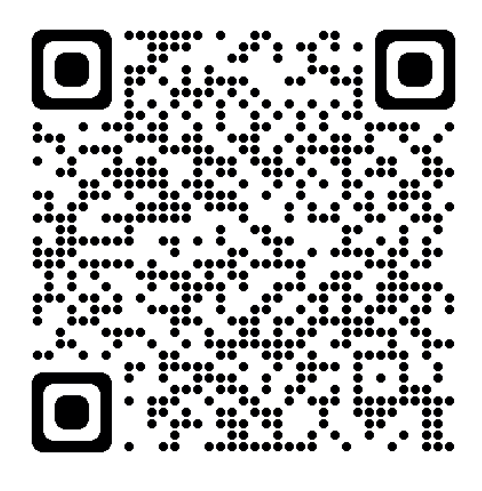

## **Portal Paciente**

Este código QR lo llevara a la página de registro para consultar sus estudios

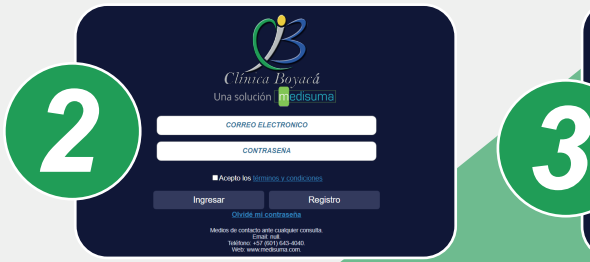

Si es **USUARIO NUEVO**, debe realizar el proceso de **REGISTRO** como se indica en el siguiente paso. Si ya cuenta con usuario y clave, digítelos e ingrese.

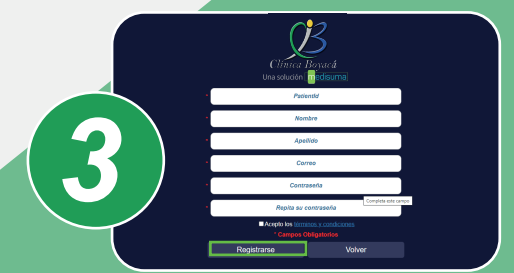

Diligencie los datos requeridos en cada una de las casillas, **ACEPTE** términos y condiciones y haga"click" en registrarse.

## **IMPORTANTE**

Al terminar su registro llegará a su correo (bandeja de entrada ó spam) I una constancia de registro, la cual l debe **ACEPTAR**. Con esta aceptación ya puede ingresar con su usuario y contraseña.

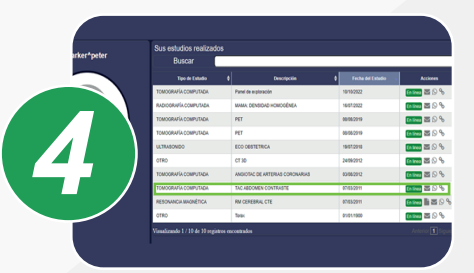

Finalmente haga **"Click"** en el estudio que desee ver.

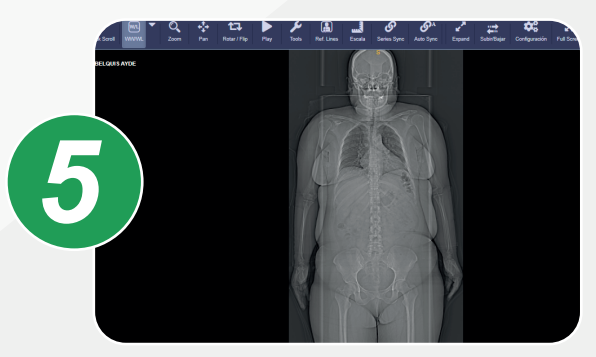

Podrá ver su estudio y así mismo consultar el reporte.

## *COMPARTIR ESTUDIOS*

Ingresando con su usuario y contraseña, en el costado izquierdo podrá ver las diferentes opciones para compartir sus estudios

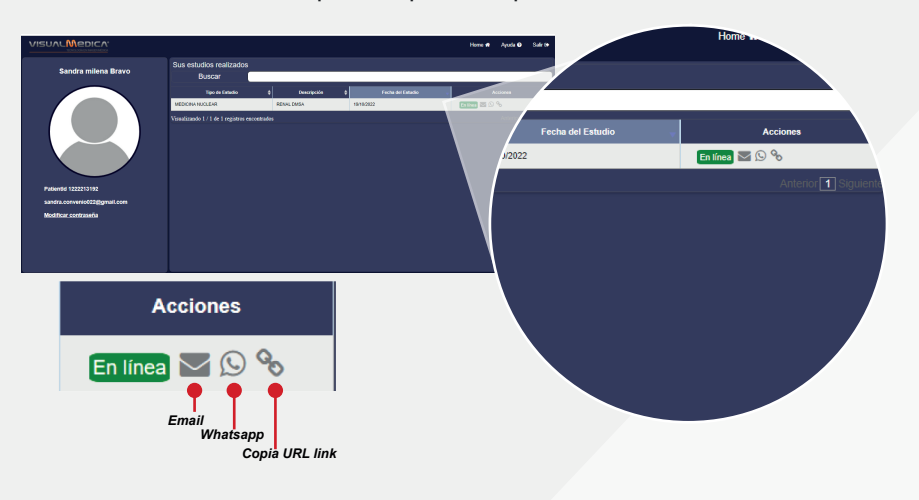